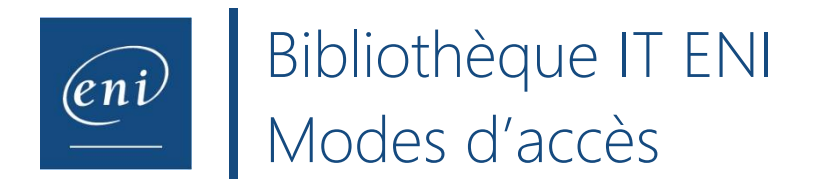

Les différents contenus de la Bibliothèque Numérique sont hébergés sur les serveurs ENI et sont accessibles par Internet. Chaque utilisateur de la Bibliothèque Numérique conserve sa personnalisation (Notes, signets) d'une session à l'autre. Les options d'impression et de génération de PDF sont disponibles pour toutes les méthodes d'accès **sauf pour la Restriction IP** qui ne permet pas d'identifier de façon certaine un utilisateur.

### **Les méthodes de connexion**

## **I- Inscription des utilisateurs dans la base de données**

Le client fournit à Editions ENI, dans un fichier Excel et pour chaque utilisateur, dans des colonnes séparées, les informations suivantes : Nom, Prénom, Adresse e-mail. Cette solution est à privilégier dans le cas d'une liste d'utilisateurs qui n'évolue que peu pendant la durée de l'abonnement.

# **II- Authentification basée sur une fédération d'identités (SSO)**

Dans ce mode, lorsqu'un utilisateur est d'ores et déjà authentifié dans l'entreprise, il est automatiquement reconnu coté ENI et peut accéder à la Bibliothèque Numérique ENI sans devoir s'authentifier à nouveau.

Cette solution est à privilégier dans les environnements compatibles ( qui utilisent les protocoles : SAML, Azure, AD, WS-Federation, OpenID, Oauth, LDAP) et qui comportent un grand nombre d'utilisateurs.

### **III- Restriction par filtrage d'adresses IP**

Le client fournit à Editions ENI une ou plusieurs adresses IP à autoriser. Un utilisateur pourra accéder à la Bibliothèque Numérique s'il se connecte à partir de l'une de ces adresses IP déclarées.

Cette solution est à privilégier dans un environnement qui comporte un grand nombre d'utilisateurs qui ne sont pas tous identifiables, ou si le public ciblé est fluctuant (entrées et départs régulièrement).

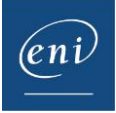

#### **IV- Connecteur Mail**

Le client indique à ENI le ou les domaines mail des utilisateurs qui peuvent accéder à la ressource (ex. ...@eni.fr). Lorsqu'un nouvel utilisateur accède à cette ressource, il est invité à renseigner son adresse e-mail. Sous réserve que le domaine de son adresse e-mail corresponde au domaine déclaré, l'utilisateur reçoit alors un e-mail de la part de ENI avec un lien lui permettant de s'auto-inscrire. Une fois les informations requises pour finaliser la création du compte renseignées (Nom, Prénom, adresse e-mail et mot de passe) l'accès est ouvert. Ce mode de connexion permet aux utilisateurs d'être autonomes dans leur inscription. Il est à privilégier lorsque le volume d'utilisateurs est important.

## **V- Intégration LMS**

Editions ENI propose une intégration de la Bibliothèque Numérique ENI dans votre plateforme LMS (Learning Management System) sous forme de package SCORM 1.2 ou 2004. L'authentification de l'utilisateur est automatique. L'attribution de la ressource à l'utilisateur est définie par l'administrateur du LMS.

Ce mode est à privilégier lorsque le client dispose d'un LMS.

Pour plus de renseignements n'hésitez pas à nous contacter à l'adresse [satisfaction.client@eni.fr](mailto:satisfaction.client@eni.fr)

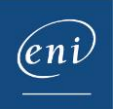